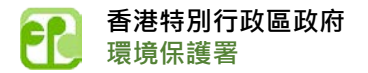

## **什麼是「電子載運入帳票」**

是現時發出的處置建築廢物「載運入帳票」的電子版本。如你想使用「電子載運入帳票」,可經「築 好運」網上申請開立建築廢物繳費帳戶 (表格 1 或 表格 2 )<sup>a</sup> ;或 以現有帳戶戶主身分申請發 出「載運入帳票」(表格 4)<sup>a</sup> 時選擇「電子載運入帳票」。申請完成後,帳戶戶主會收到通知書, 只需按照通知書所載列的資料登入「築好運」系統,便可管理帳戶內的「電子載運入帳票」及相關 訊息,以及閱覽和下載建築廢物交收紀錄等。

而帳戶戶主所委託的建築廢物運輸司機,需在其手機上安裝環境保護署開發的流動應用程式「築好 運」<sup>b,</sup>方可在手機上收到「電子載運入帳票」。在到達廢物處理設施的磅橋後,司機可以打開手機 的藍牙功能或使用安裝在磅橋上的二維碼掃描器來使用「電子載運入帳票」。當司機完成傾倒建築廢 物及離開廢物處理設施時,系統會向司機及帳戶戶主發送電子收據,通知他們交易已完成。

a. 經「築好運」網上申請選擇「電子載運入帳票」

表格 1

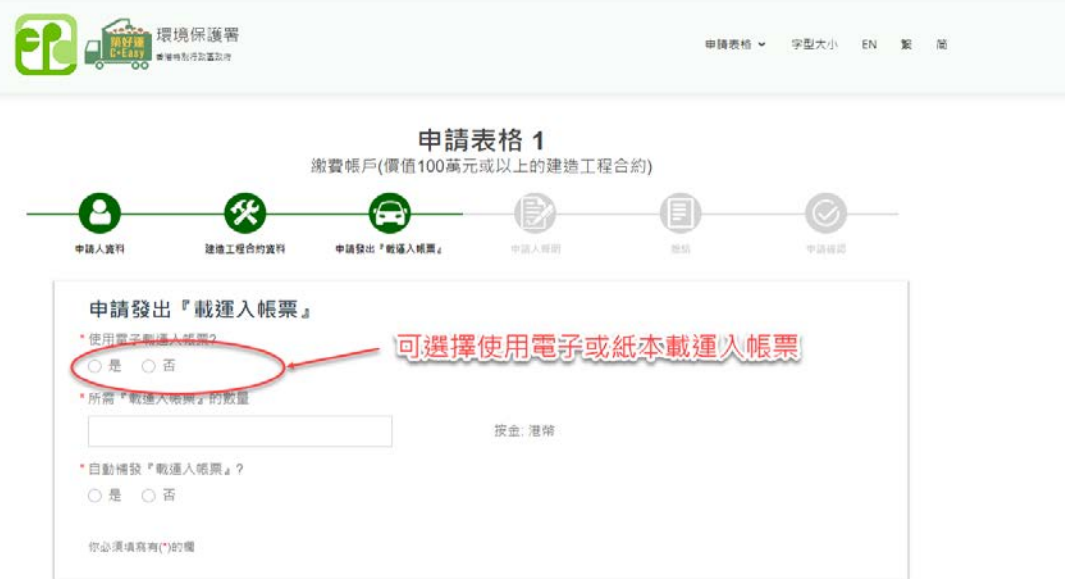

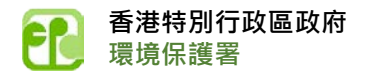

## 表格 2

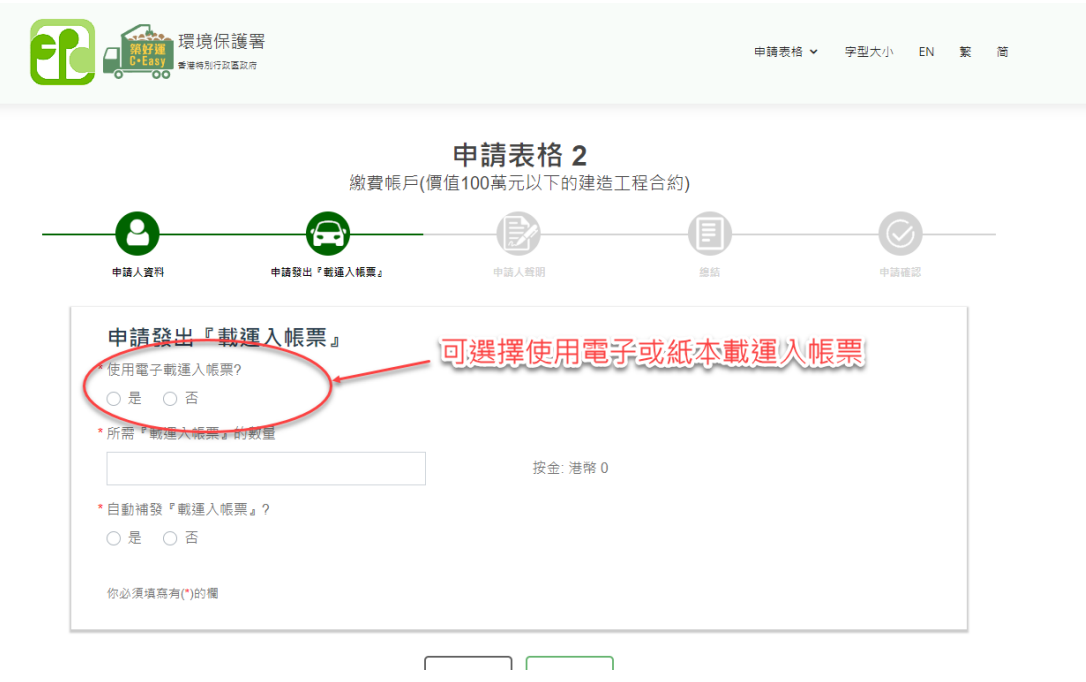

## 表格 4

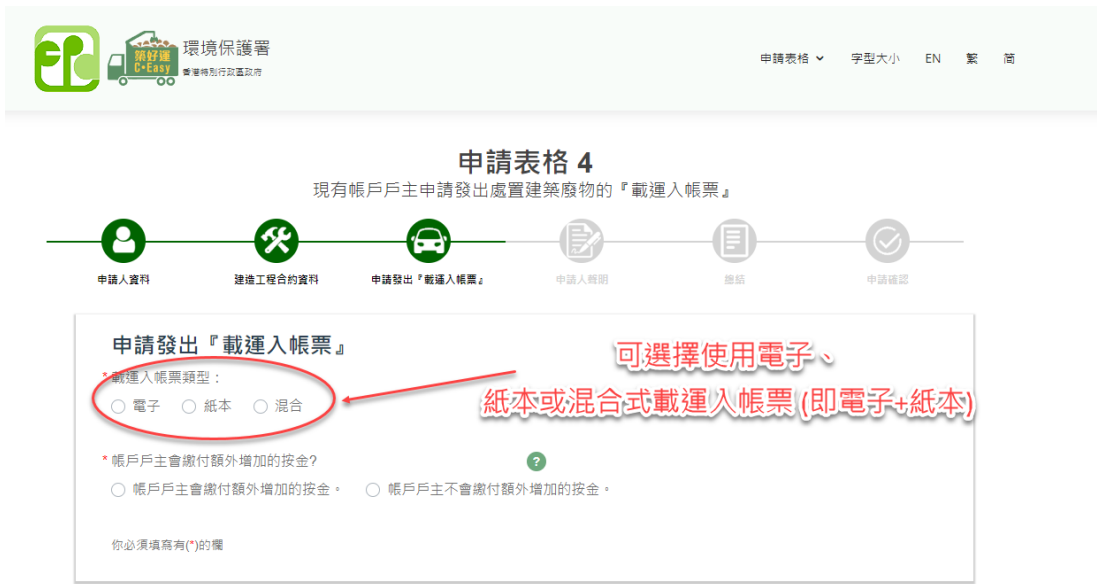

在申請表格 4 (網上申請介面) 選擇「載運入帳票」類型:

- (1) 全部紙本;或
- (2) 全部電子;或

(3) 紙本及電子組合

(注意: 當帳戶戶主選擇第 3 類「載運入帳票」時,自動補發「載運入帳票」將不適用。帳戶戶 主需在收到本署電郵通知補充「載運入帳票」後,經「築好運」網上申請發出「載運入帳 票」。)

b. 流動應用程式「築好運」

「築好運」流動應用程式是由環保署開發,用於處理「電子載運入帳票」。用戶(司機)在手機

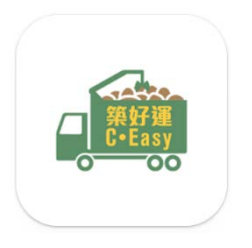

上收到電子票,到達廢物處理設施的磅橋後,可以打開手機的藍牙功能或使 用安裝在磅橋上的二維碼掃描器來使用電子票。整個過程類似於使用紙本入 帳票, 但更快更容易! 當司機完成傾倒建築廢物及離開廢物處理設施時, 系 統會向司機及帳戶戶主發送電子收據,通知他們交易已完成。

下載「築好運」手機應用程式

Android 版

<https://play.google.com/store/apps/details?id=com.epd.WBS&pli=1>

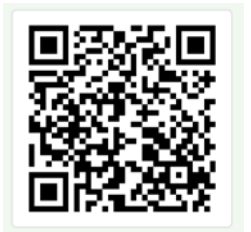

iOS 版:

https://apps.apple.com/us/app/c-easy- %E7%AF%89%E5%A5%BD%E9%81%8B/id6444895228

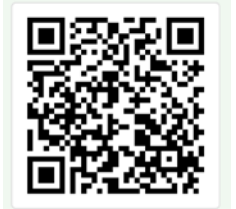

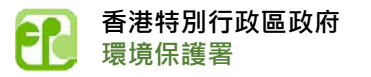

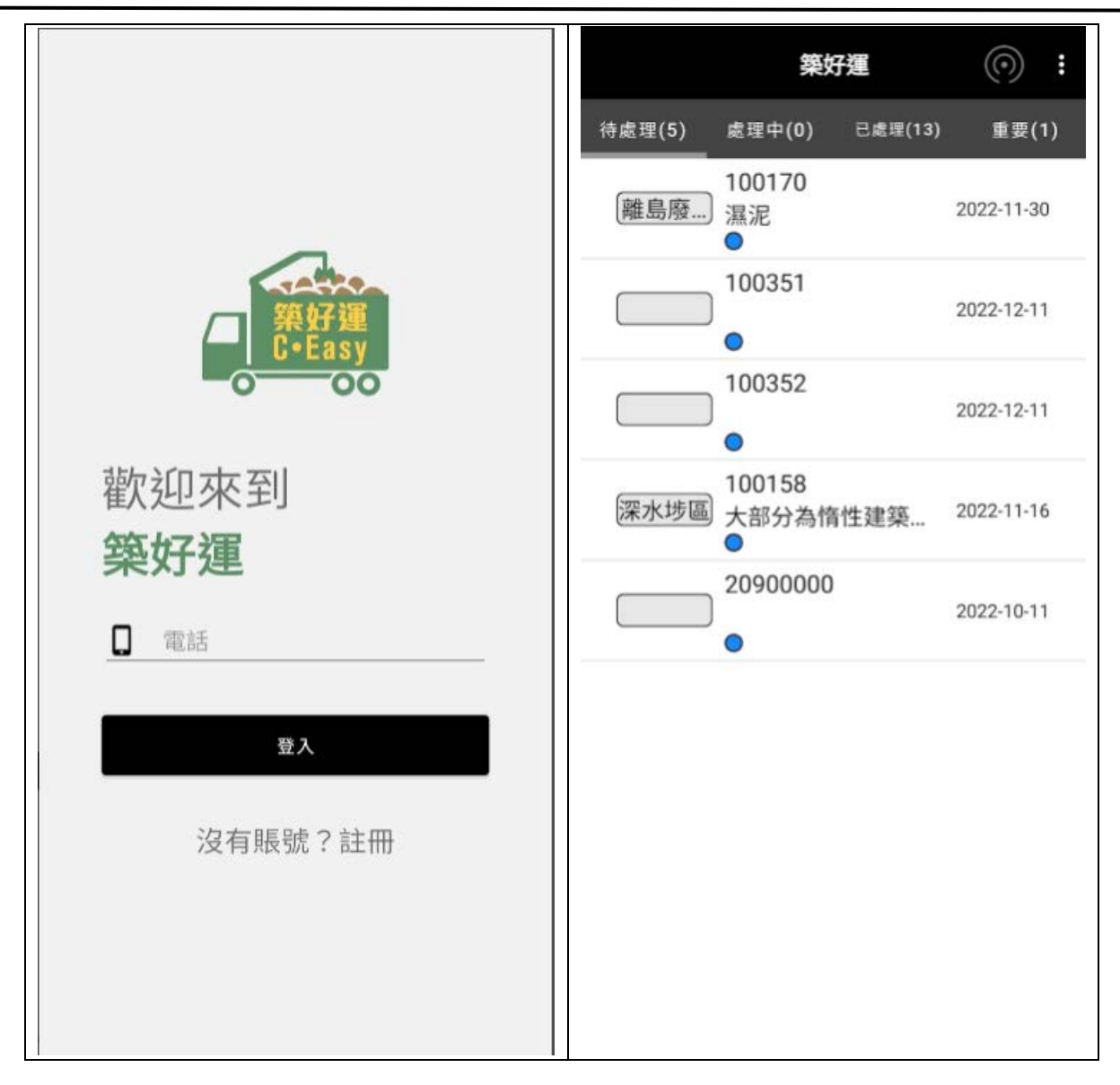

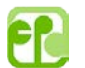

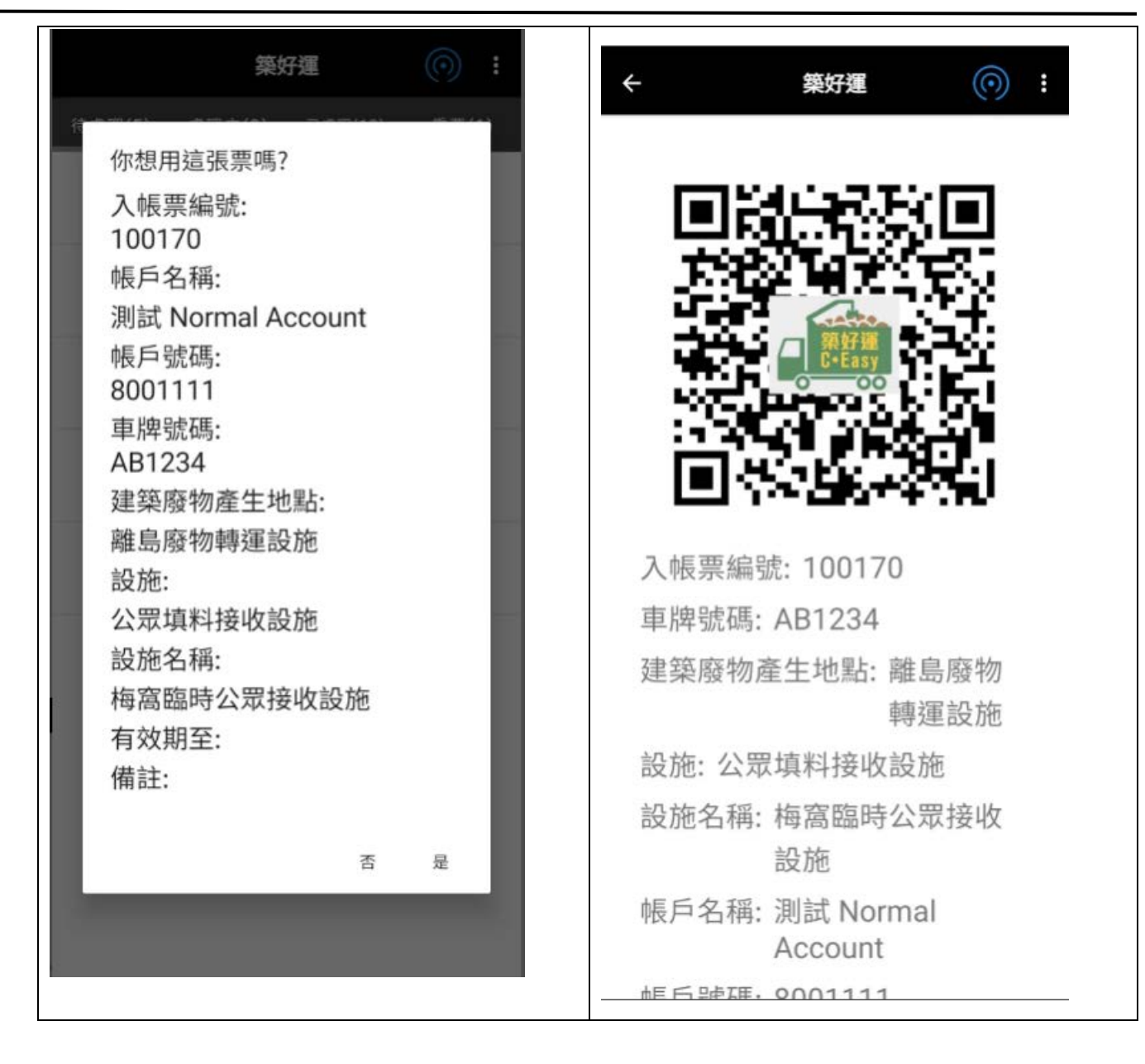